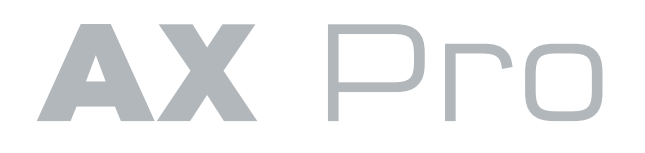

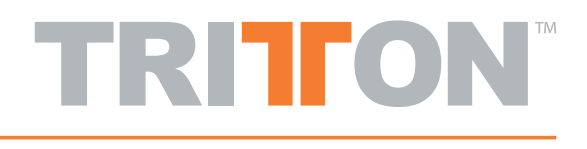

### 3D Directional Gaming Headset Utilizing True Dolby Digital 5.1 Technology

# Precision Gaming Headset OPTIMIZED FOR XBOX 360 • PS3 • PC • HI-FI AUDIO

- True Dolby Digital 5.1 Surround Sound Headset
- 8 Precision Speakers With Individual Sound Field Controls
- Optimized Two Way Communication For Xbox Live®, Playstation Network® And PC
- Adjust Game Volume Separately From Communication Volume

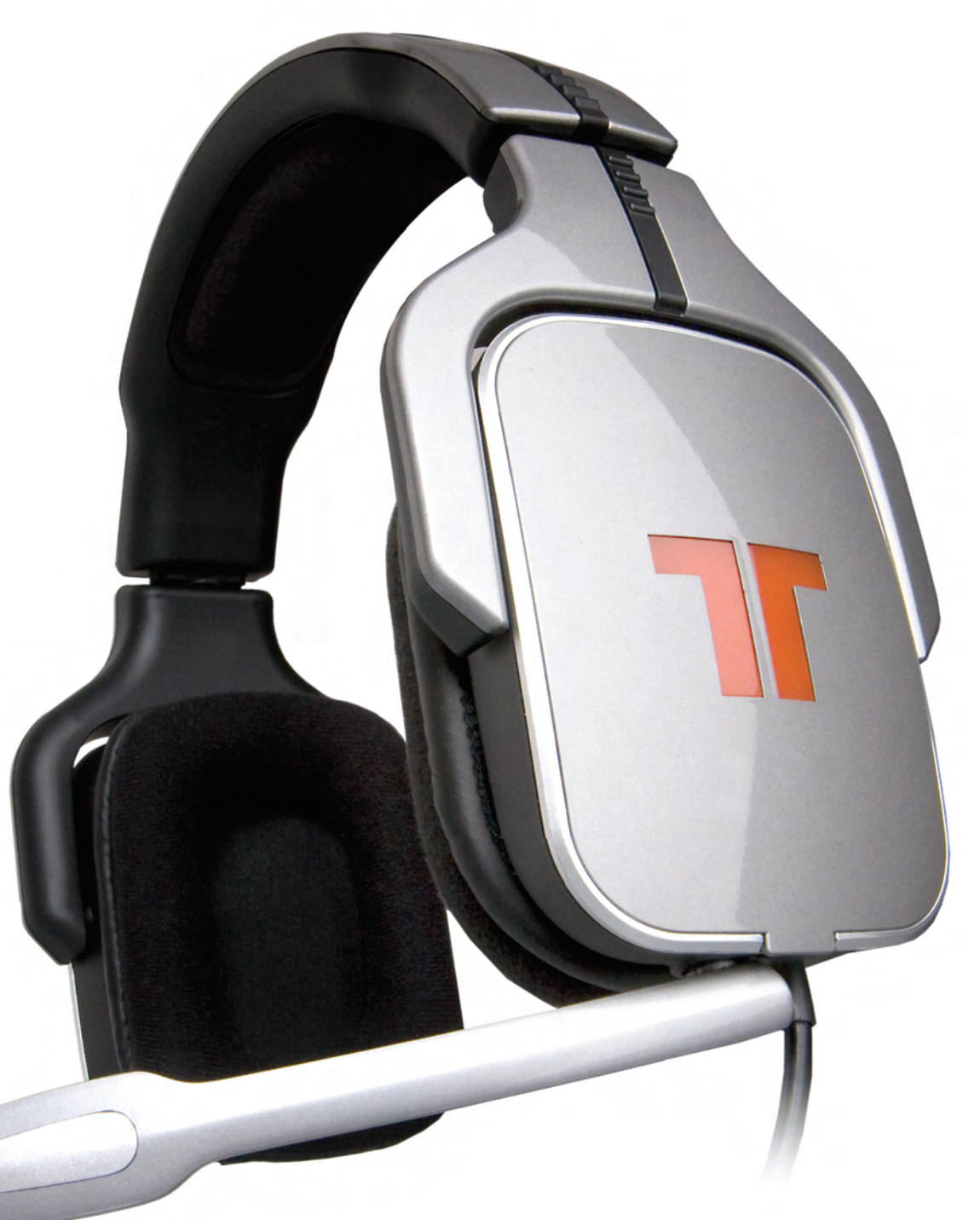

### **Register your product at Trittonusa.com to receive news, updates and promotional deals.**

Visit us on the web for more information and support: **trittonusa.com** 

Custom earcap covers, and pad sets will be available as well, check the site for more information.Tritton Support is available Monday thru Friday, 8am to 5pm PST Call us at **800-431-1176** E-mail us: **support@trittonusa.com**

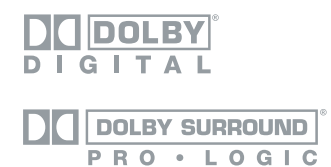

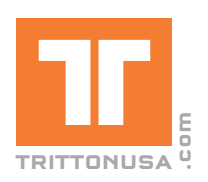

Manufactured under license from Dolby Laboratories. "Dolby", "Pro Logic", and the double-D symbol are registered trademarks of Dolby Laboratories, au ngnts reservea.<br>©2008 Microsoft Corporation. All Rights Reserved. Xbox, Xbox Live, the Live Logo, and the Xbox logos are registered trademarks or trademarks of

A

Microsoft Corp.<br>«2008 Sony Computer Entertainment America Inc. All Rights Reserved. "PlayStation", "PLAYSTATION", "PS" Family logo and "PSP" are registered<br>trademarks of Sony Computer Entertainment Inc.

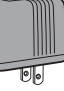

- 5. Plug one end of optical cable (H) into rear of Xbox360
- a. Must have one of the following:
	- High Definition AV cable
	- ii. HD Audio dongle (Xbox360's with HDMI output only)
- 6. Plug the other end of the optical cable (H) into the rear of the Silver AX Pro Dolby Digital & Pro Logic Audio Controller (E)
- 7. Connect Xbox Live communication link cable to in-line volume controller and Xbox360 controller
- 8. Test connections by powering on Xbox360 and AX Pro, watch to ensure "Dolby Digital" light on audio controller illuminates as a game or movie starts
- 9. To ensure communication on XboxLive functions, press the "Xbox Globe Button" when a game is loaded, and go to personal settings\voice. Ensure that "speakers only" is not selected. This is especially important if you have previously used our other product the AX360

## **Connect to Xbox 360**

#### **Connect to PS3**

## **Connect to PC with Optical**

- 5. Plug one end of optical cable (H) into the Optical Out" on your computer, the location may vary but typically it is on the rear of the computer. (Some sound-cards require additional hardware to access the digital output, if you cannot find it, refer to your documentation for that product or contact the manufacturer.
- 6. Connect USB Communication cable (I) to a USB port on the computer and the AX Pro Dolby Digital & Pro Logic Audio Controller (E)
- 7. Plug AX Pro round 9-pin plug into front of silver AX Pro Dolby Digital & Pro Logic Audio Controller (E)
- 8. Within the configuration of your computer, you most likely have to either enable the SPDIF output, or set it as the default. Please refer to the users manual for how to do this, as it varies by operating system and hardware make and model.
- 9. Set default input to be "C-Media USB Audio Device", once again the location of this setting will vary.
- 10. Set both the input and output of your voice chat application to use "C-Media USB Audio Device" to utilize separate voice chat volume control.

TRITION Technologies warrants that this product will be free from defects in materials and workmansing for a penal of 1 year from the specifical of purchase, if a product provision to defective during this worranty period, integrated with other products when the effect of such a modification or integration increases the time or difficulty of servicing the product. THIS WARRANTY IS GIVEN BY TRITTON TECHNOLOGIES IN LIEU OF ANY OTHER WARRANTIES, EXPRESS OR IMPLIED. TRITTON TECHNOLOGIES AND ITS VENDORS DISCLAIM ANY IMPLIED WARRANTIES OF MERCHANTABILITY OR FITNESS FOR A PARTICULAR PURPOSE. TRITTON TECHNOLOGIES RESPONSIBILITY TO REPAIR OR REPLACE DEFECTIVE PRODUCTS IS THE WHOLE AND EXCLUSIVE REMEDY PROVIDED TO THE CUSTOMER FOR ANY INDIRECT, SPECIAL, INCIDENTAL OR CONSEQUENTIAL DAMAGES IRRESPECTIVE OF WETHER TRITTON TECHNOLOGIES OR THE VENDOR HAS ADVANCE NUTICE OF THE POSSIBILITY OF SOCH DAMAGES. TRITTON TECHNOLOGIES IS NOT LIABLE FOR ANYTILLEGAL OSE OF EQUIPMENT<br>BY CUSTOMER. TRITTON TECHNOLOGIES IS NOT LIABLE FOR ANY DAMAGES RESULTING FROM USE OF THIS PRODUCT. PRODUCT AT OWN RISK.

- 1. Connect the AC Adaptor (F) to AX Pro Headset (A)
- 2. Plug AC Adaptor into wall outlet
- 3. Connect the four analog jacks on the G9 adaptor (J) to the 4 jacks on your computer (Some sound-cards ask you to identify what channel you have plugged in, as you plug them in. If your soundcard does not support this, you may have to reference the sound card panel on the back of your computer, or the sound card manual to find out how the jacks should be configured)
- 4. Configure your computer in Control Panel (PC), or System Preferences (Mac) so that the audio output is 5.1
- 5. Depending upon your computer software configurations, you may need to make adjustments before the mic will function.

- 5. Plug one end of optical cable (H) into rear of the PS3 and the other end of the optical cable (H) into the rear of the Silver AX Pro Dolby Digital & Pro Logic Audio Controller (E)
- 6. Connect USB Communication cable (I) to a USB port on the PS3 and the AX Pro Dolby Digital & Pro Logic Audio Controller (E)
- 7. Plug AX Pro round 9-pin plug into front of silver AX Pro Dolby Digital & Pro Logic Audio Controller (E)
- 8. Start PS3, go to Settings > Accessory Settings > Audio Device Settings, and set both the input and output to "C-Media USB Audio Device." You can see a visual confirmation that the microphone is functioning if the bar graph moves. If you do not see any movement, ensure the mute switch and volume knob are both configured correctly, and that all connections, including the microphone, are tight and fully inserted.
- 9. Change the audio output to be optical out / dolby 5.1 / PCM 44.1
- 10. Test connections by powering on PS3 and AX Pro, watch to ensure "Dolby Digital" light on audio controller illuminates as a game or movie starts

#### **Connect to**

## **PC with Analog**

### **Connect to 5.1 Speakers**

Connecting the AX Pro to a DVD Player or audio receiver is easily achieved through the digital optical connector.

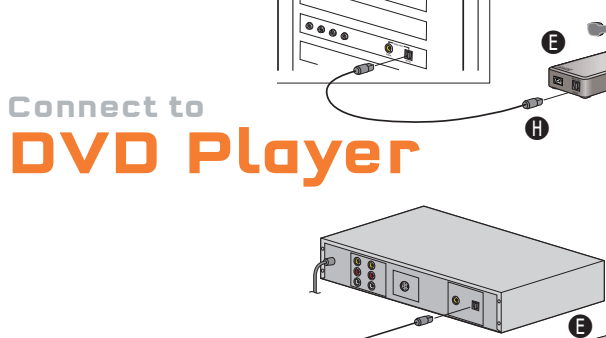

The AX Pro audio controller includes analog 5.1 outputs. Through these outputs you can connect to a 5.1 speaker system that is "self-powered", meaning that the speaker system has its own amplification. Connect the speakers accordingly per the description:

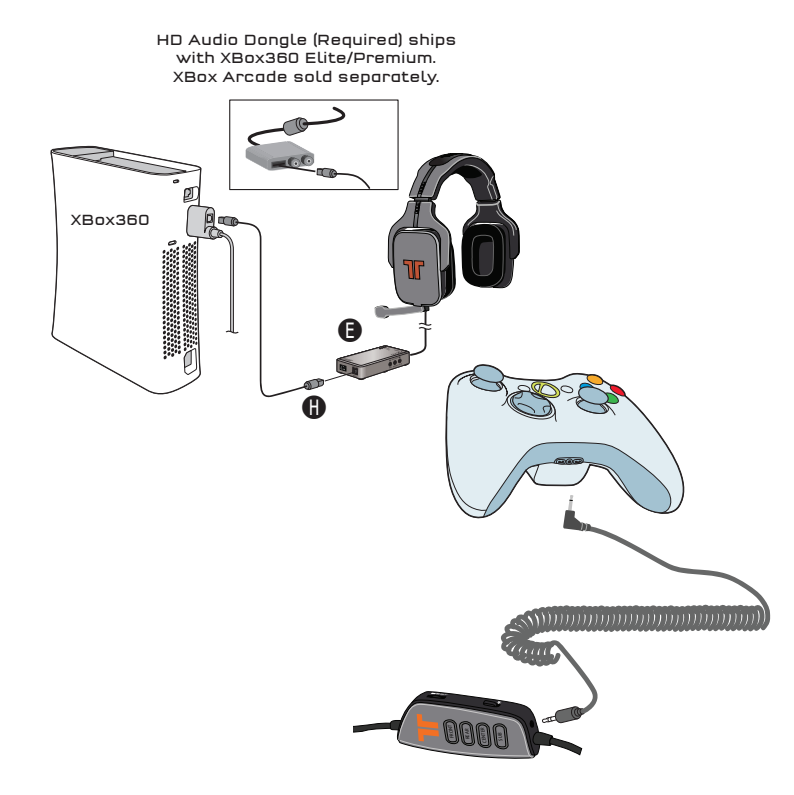

- Front = Front speakers
- Surround = Rear Surround speakers
- CTR/SUB = Center Channel / Sub woofer speakers

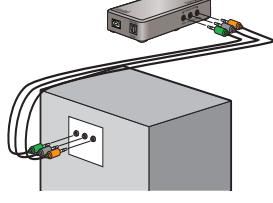

#### Year Limited Warranty

1. Remove protective caps from optical cable

(SEE DIAGRAM TO RIGHT)

- 2. Connect AC Adaptors to AX Pro Headset power jack and AX Pro Dolby Digital & Pro Logic Audio Controller jack
- 3. Plug AC Adaptors into wall outlets
- 4. Plug AX Pro round 9-pin plug into front of silver AX Pro Dolby Digital & Pro Logic Audio Controller PROCEED TO INDIVIDUAL XBOX 360, PS3 or PC with Opticlal CONNECTION

**Basic 4 Step Setup for All Optical Connections**

# **CONNECTING YOUR AX PRO**

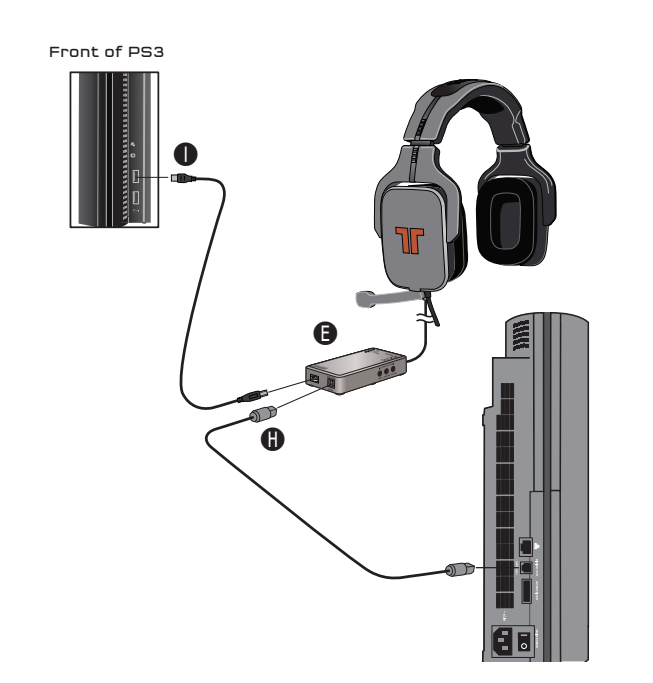

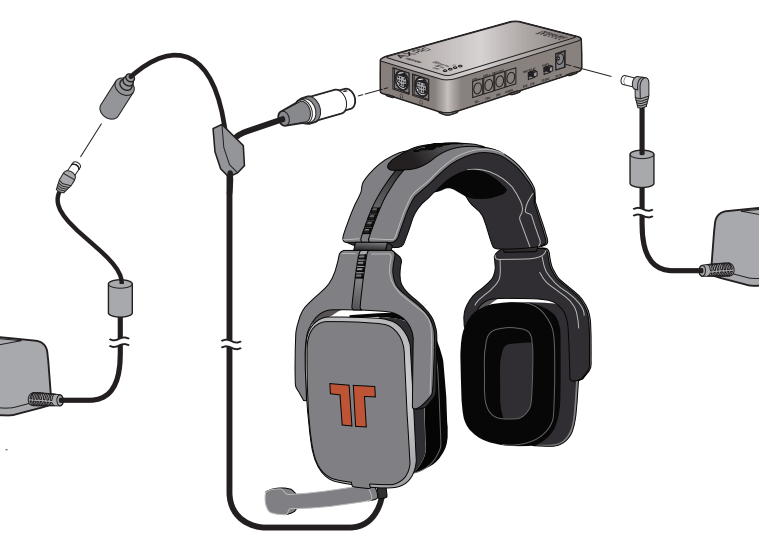

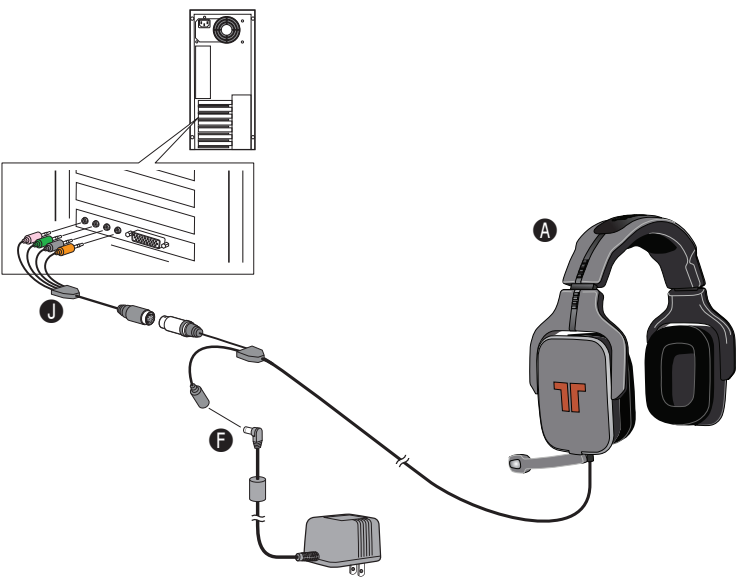

## **If you experience issues, visit us on the web at TRITTONUSA.com, or call us at 800.431.1176**

Permanent hearing loss may occur if headphones are used at high volume. Set the volume at a safe level and discontinue use if you experience ringing in your ears or muffl ed speech.

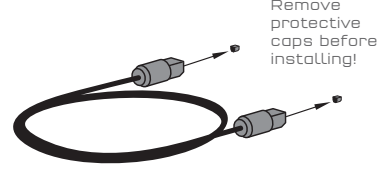

# **CONFIGURING AUDIO CONTROLLER**

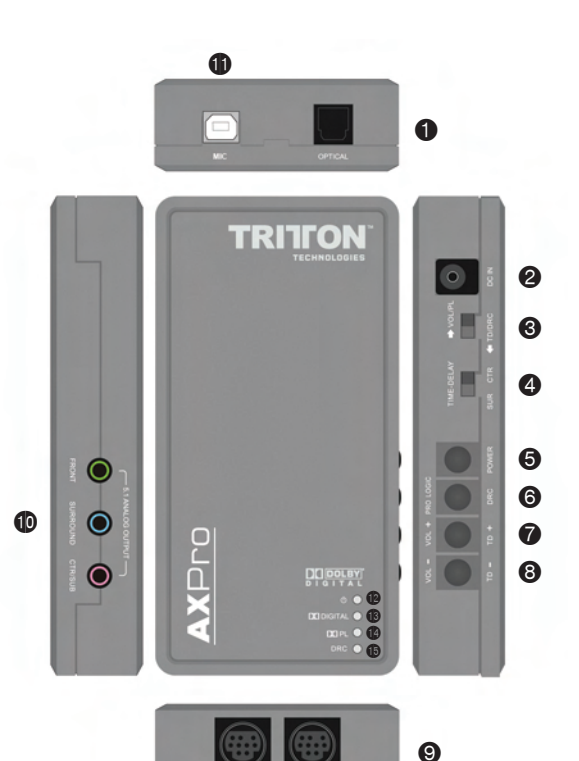

- **O** Optical Input
- **9** AC Input<br>**0** Select V
- Select Volume/Prologic OR Time Delay/DRC Time Delay Zone Selector
- $\theta$  Power Button
- 
- 
- Pro Logic / DRC button Volume / TD+ button Volume- / TD+ button
- 
- **O** Dual Headphone Out<br>© Analoa 5.1 output Analog 5.1 output
- USB voice communications port
- 
- Power LED Indicates unit has power
- Digital Unit is receiving a 5.1 Dolby Digital signal (Best) PL - Unit is receiving a Pro Logic signal
- DRC Dynamic Range Control is turned on

The default settings of the audio controller are pre-optimized but can be modified for user customization.

#### **VOL/PL**

Move the selector to the VOL/PL position

Button @ will select Pro Logic on/off

Button  $\mathbf 0$  and  $\mathbf 0$  will adjust volume up and down

**(Pro Logic)** When Dolby Pro Logic is "on" with an audio source that is 2 channel, the audio will then be converted to 5.1 channel.<br>sound. When Dolby Pro Logic is "off" with an audio source that is 2<br>channel, the audio will remain 2 channel stereo.

**(Volume up/down)** Pressing the volume up/down one time will adjust the volume 1dB in either direction. Press and hold the volume up to increase the volume to the maximum level. Press and hold the volume down to decrease the volume to the minimum level (mute).

**TD/DRC** (Time Delay, Dynamic Range Control) Move the selector to the TD/DRC position

- Button @ now becomes DRC (Dynamic Range
- Compression) on/off

**TD/DRC (Continued)**

Button  $\mathbf 0$  and  $\mathbf 0$  will now increase or decrease

the Time-Delay

- Toggle © to change the time delay between the front channel and the center channel, or the front channel and rear channels

**Time Delay** – Some users add time delay to the surround channels to make the 3d effect more dramatic. To do this, set the switches as shown.

Then press the + key 0 about 10 times, this will set the time delay to<br>max for the "Surround" channels. You can also adjust the time delay to<br>the center channel, simply switch the left switch to the left, however for gaming, this typically is less commonly used.

You can also use the time delay settings if you plug auxiliary speakers into the side outputs, and use our device to output 5.1 to them.

#### **(Advanced) Package Contents**

- A AX Pro Headset with in-line audio control module
- B Removable Earcap Covers
- C Replaceable Ear and Headband Pads
- D Removable Microphone
- E AX Pro Dolby Digital & Pro Logic Audio Controller
- F Double Power adaptors
- G Xbox Live communication recoil cable
- H Digital Fiber Optic Cable (Remove protective caps before installing.)
- I Communication USB Cable
- J G9 Adaptor

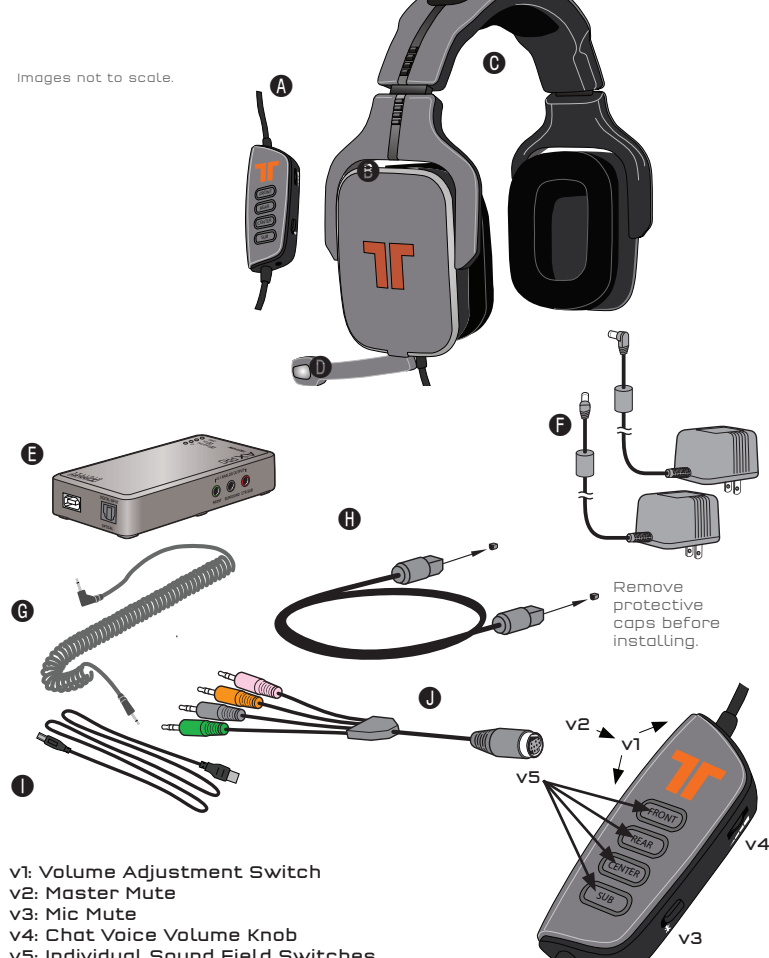

- v5: Individual Sound Field Switches
- v6: Xbox Live Connection

#### **Volume Control**

To adjust the Master Volume, move the "Volume Adjustment Switch"(v1) one way or the other. To mute the master volume, press inward on the toggle switch (v2)

To adjust the volume of each channel individually, first press one of<br>the "Individual Sound Field Switches"(v5) and then adjust the Volume Adjustment Switch(v1). The color will change based upon the volume level. See back of controller for key.

Repeat this for all sound fields you wish to adjust.

To adjust master volume after this, you must wait 3 seconds for all the channels to illuminate.

To reset the volume of all channels to the same level, simply adjust the master volume level, all the way to the lowest level, then turn it back up again.

#### **Voice Communication Settings**

To adjust the volume of the voices of other players, use the "Chat Voice Volume Knob" (v4).

To Mute your voice so others cannot hear you, toggle the "Mic Mute"(v3) switch.

To remove top head rail pad, hold headset upside down, with microphone side of headset close to your chest. Slide the pad away from your body, and towards the "R" emblem on the head rail. Once it pulls up a little, pull the pad off. Installation is reverse of removal.

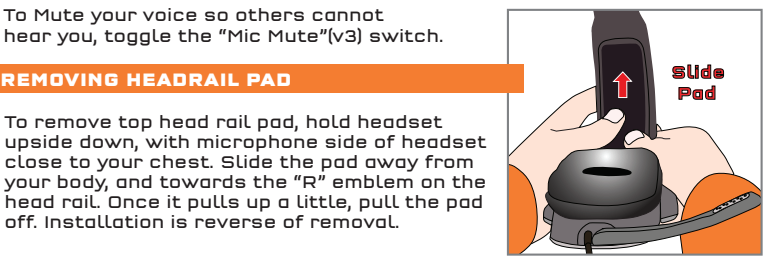

v6